# Avocent® HMX 6200 HDMI High Performance KVM Transmitter

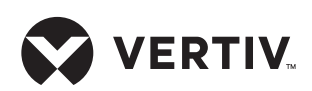

## Quick Installation Guide

The Vertiv™ Avocent HMX 6200 HDMI high performance KVM transmitter offers flexible ways to link peripherals and systems across standard networks by encoding high quality HDMI video, digital audio and USB data into IP messages. Prior to completing the following steps, ensure your computer is turned off.

*NOTE: All references to the installer/ user guide in this document refer to the Vertiv™ Avocent® HMX High Performance KVM Extender System Installer/User Guide.*

### **1. Connecting transmitter video**

Connect the HDMI video link cable from the primary video port on the computer to video port 1 on the rear of the transmitter. If your configuration supports the second video link, connect the HDMI video cable from the secondary video port on the computer to video port 2 on the rear of the transmitter.

### **2. Connecting other transmitter peripherals**

For speakers/microphones, attach the cable to the appropriately labeled transmitter port. If your computer is equipped with separate speaker and microphone ports, use an audio splitter cable (not supplied) to reduce the speakers and microphone cables to a single plug for attachment to the transmitter.

Plug the type B connector of a USB cable into the designated USB transmitter port and the other end into a USB computer port.

#### **3. Connecting the transmitter to the receiver**

The HMX 6200 extenders may be connected directly or in a matrix configuration.

*NOTE: All references to CAT cables include CAT 5, 5e, 6 or 7.*

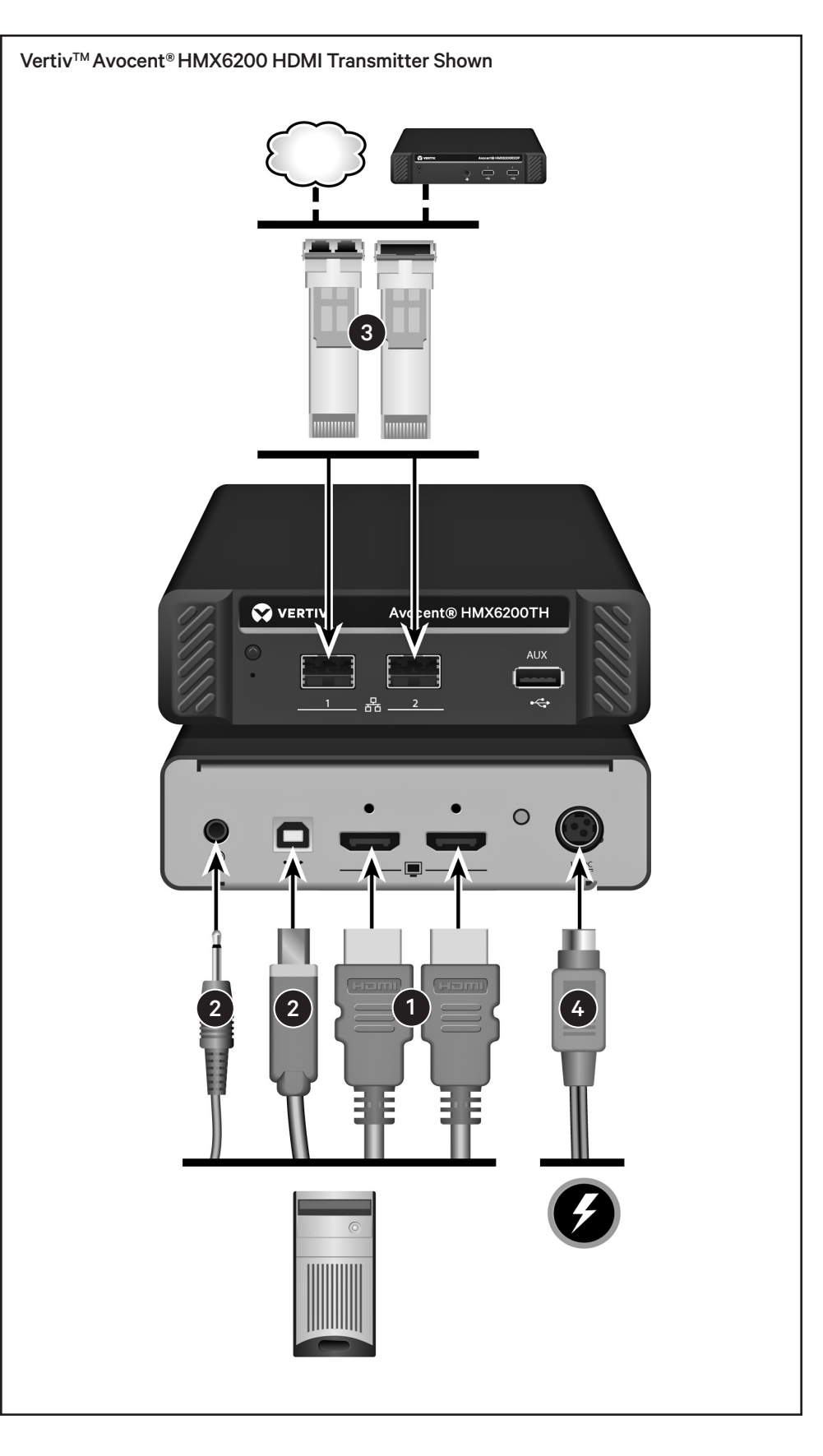

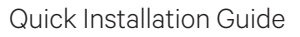

#### DIRECT CONNECTION

Insert a fiber channel or active copper SFP module into either of the SFP system ports on the front of the transmitter. Connect the applicable fiber optic link or CAT cable into the module, then insert the other end into an SFP inserted into either of the SFP system ports on the rear of the receiver.

If the HMX 6200 extenders are operating in a direct connect configuration, the configuration utility can be accessed by inserting the included active copper SFP module into either SFP port. Connect one end of a CAT cable to the module on the front of the transmitter and the other end directly to a laptop's Ethernet port.

*NOTE: See the installer/user guide for further information on these ports and the configuration utility.*

#### MATRIX CONNECTION

Insert a fiber channel or active copper SFP module into either of the SFP system ports on the front of the transmitter. Connect the applicable fiber optic link or CAT cable into the module, then insert the other end into the appropriate port on the Gigabit Ethernet switch.

Insert a fiber channel or active copper SFP module into either of the SFP system ports on the rear of the receiver. Connect the applicable fiber optic link or CAT cable into the module, then insert the other end into the appropriate port on a Gigabit Ethernet switch mounted on the same network to which the transmitter is connected.

**VERTIV** 

#### MATRIX CONNECTION – Dual connection

For improved video quality or increased bandwidth, both SFP system ports can be used concurrently.

For dual connection, follow the steps outlined in the previous section for both SFP ports.

#### **4. Connecting transmitter power**

Assemble the power adaptor and the power cord. Insert one end of the power cord into the transmitter and plug the other end into an appropriate power source.

Turn on the computer.

#### **To contact Vertiv Technical Support: visit www.Vertiv.com**

© 2023 Vertiv Group Corp. All rights reserved. Vertiv™ and the Vertiv logo are trademarks or registered trademarks of Vertiv Group Corp. All other names and logos referred to are trade names, trademarks or registered trademarks of their respective owners. While every precaution has been taken to ensure accuracy and completeness here, Vertiv Group Corp. assumes no responsibility, and disclaims all liability, for damages resulting from use of this information or for any errors or omissions.

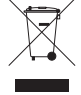